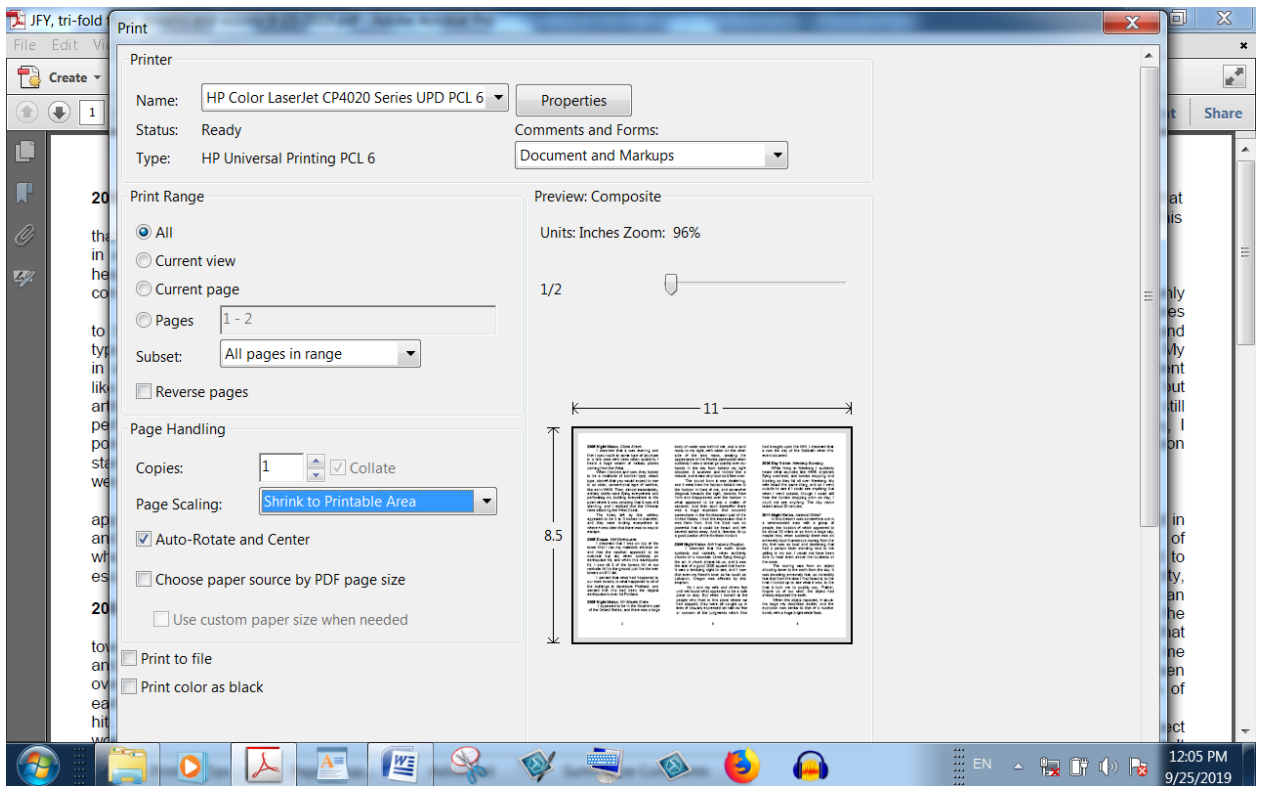

In "Properties" section under "Printing Shortcuts" tab, Set to double sided (flip over), and to landscape orientation.

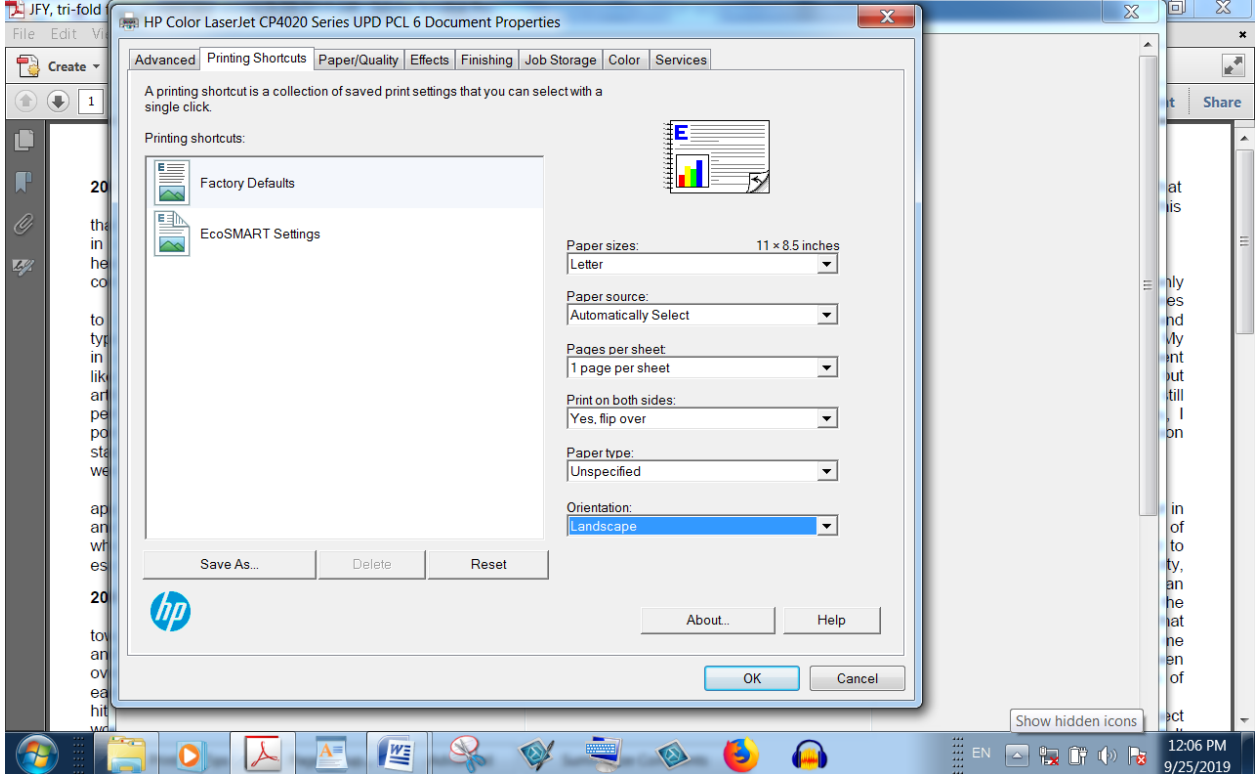